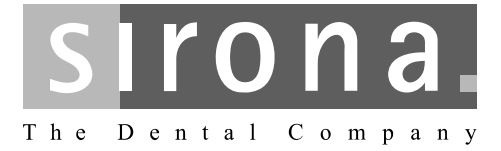

# USB модуль XIOS<sup>Plus</sup>

Инструкция по зксплуатции и инсталляции

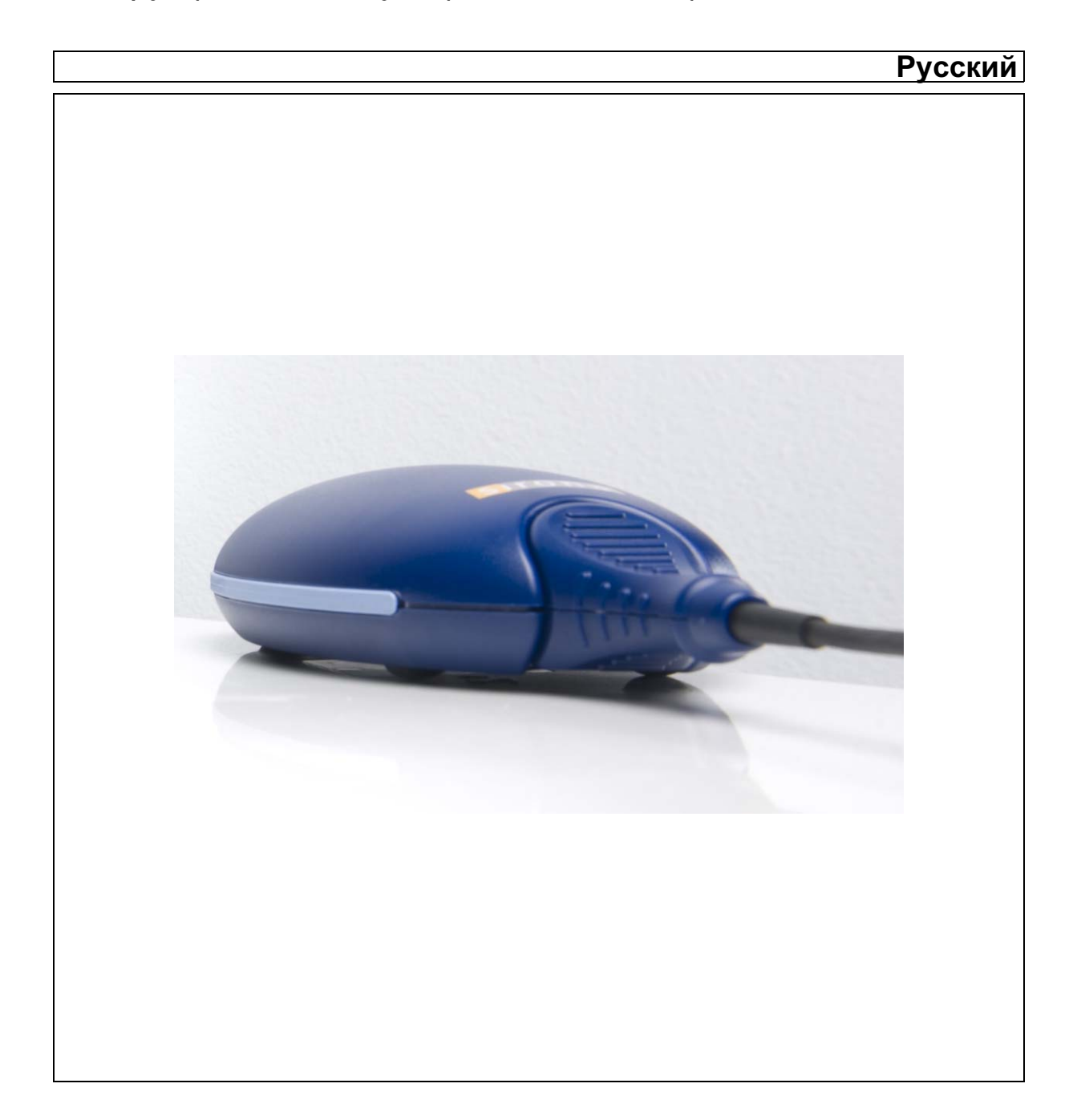

## Оглавление

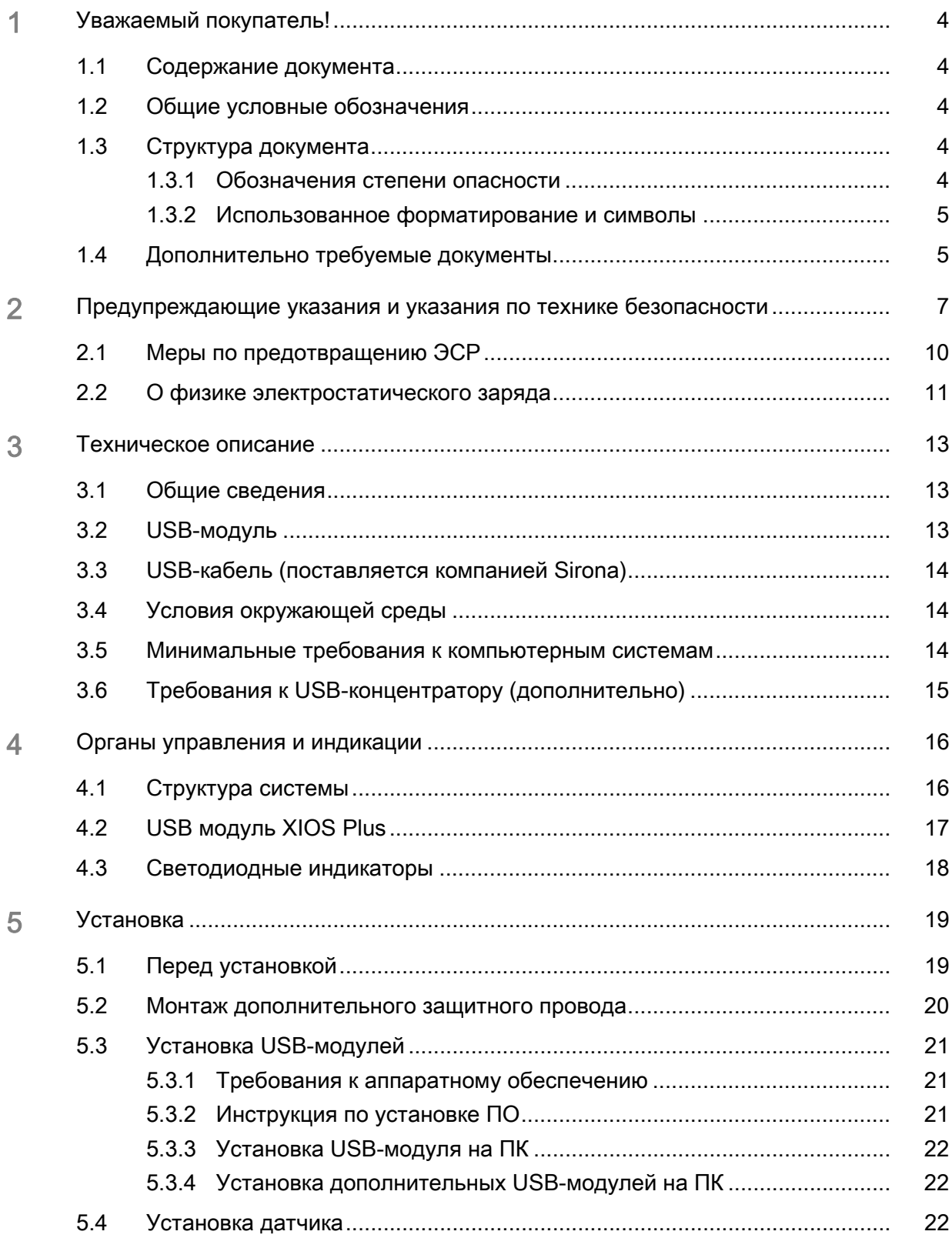

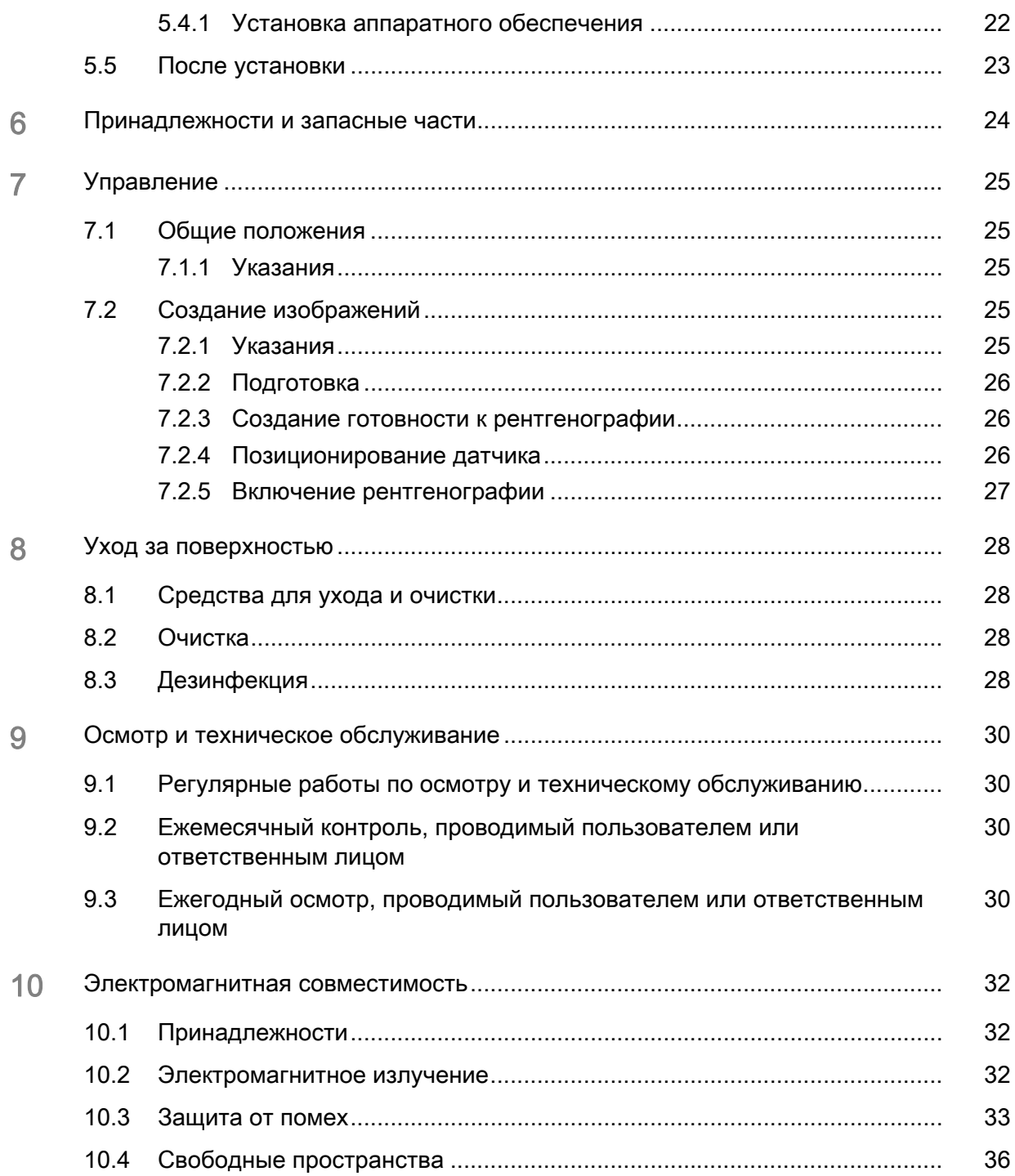

### <span id="page-3-0"></span>Уважаемый покупатель!

Мы благодарим Вас за покупку внутриротового рентгеновской системы XIOS<sup>Plus</sup>.

С помощью USB-модуля XIOS<sup>Plus</sup> в сочетании с одним или двумя рентгеновскими датчиками XIOS<sup>Plus</sup> возможно создание цифровых внутриротовых рентгенограмм.

Группа разработчиков XIOS

#### <span id="page-3-1"></span> $1.1$ Содержание документа

Данная Инструкция по эксплуатации содержит описание работы с настенным USB-модулем XIOS<sup>Plus</sup>.

Рекомендации по обращению с инфракрасными датчиками XIOS<sup>Plus</sup> вы можете найти в соответствующей Инструкции по эксплуатации.

#### <span id="page-3-2"></span> $1.2<sub>1</sub>$ Общие условные обозначения

С помощью этого руководства по эксплуатации ознакомьтесь с данным изделием, прежде чем выполнять рентгенографию пациента. При этом всегда соблюдайте действующие нормы по защите от рентгеновского излучения и указания по технике безопасности, приведенные в данном руководстве.

Данное руководство по эксплуатации предполагает наличие опыта работы с программой SIDEXIS XG.

Если, несмотря на тшательное изучение инструкции по эксплуатации, у Вас возникают вопросы, обратитесь в фирму по техническому обеспечению стоматологических практик.

Во избежание травм людей и материального ущерба особо тщательно выполняйте указания, выделенные жирным шрифтом или приведенными ниже пиктограммами, например, ВНИМАНИЕ, ОСТОРОЖНО или ПРЕДУПРЕЖДЕНИЕ.

#### <span id="page-3-3"></span> $1.3<sub>1</sub>$ Структура документа

#### <span id="page-3-4"></span> $1.3.1$ Обозначения степени опасности

Во избежание травмирования людей и нанесения материального ущерба необходимо строго соблюдать предупреждения и предписания по технике безопасности, приведенные в данном Руководстве. Для них предусмотрены специальные условные обозначения:

### **ONACHOCTL**

Прямая и явная опасность, которая может привести к тяжелым травмам или смерти человека.

Содержание

Общие соглашения

#### **ПРЕДУПРЕЖДЕНИЕ** ∕∿

Потенциально опасная ситуация, которая может привести к тяжелым травмам или смерти человека.

### **ОСТОРОЖНО**

Потенциально опасная ситуация, которая может привести к незначительным травмам человека.

### **ПРИМЕЧАНИЕ**

Потенциально аварийная ситуация, которая может привести к повреждению изделия или окружающего его имущества.

#### **BAXHO**

Практические рекомендации и иная полезная информация.

Совет: Указания по оптимизации работы.

#### <span id="page-4-2"></span><span id="page-4-0"></span> $1.3.2$ Использованное форматирование и символы

Символы и шрифты, использованные в данном документе, имеют следующее значение:

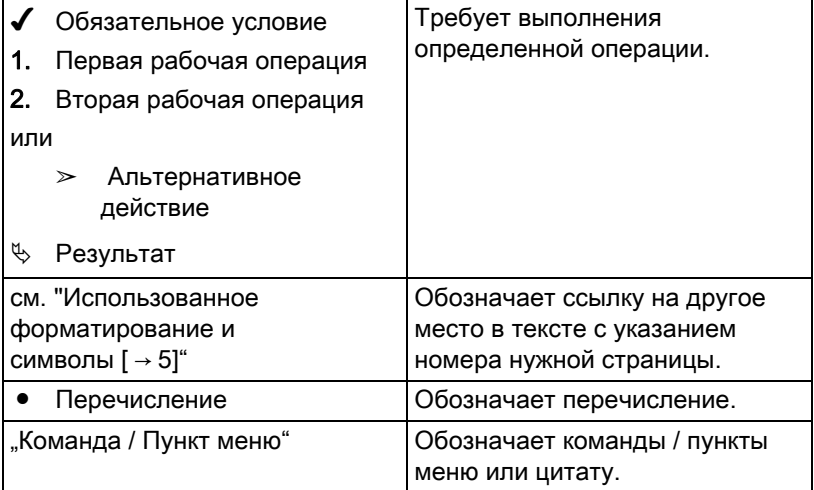

### <span id="page-4-1"></span>1.4 Дополнительно требуемые документы

Для эксплуатации USB-модуля XIOS<sup>Plus</sup> вам требуются следующие документы:

- Инструкция по эксплуатации датчиков XIOS<sup>Plus</sup>
- $\bullet$ Руководство по установке SIDEXIS XG (не входит в комплект поставки)
- Руководство пользователя программой SIDEXIS XG (для работы с программным обеспечением SIDEXIS XG - не входит в комплект поставки)

Всегда храните данную документацию в доступном месте (в Федеративной Республике Германии – в регистрационном журнале рентгеновского аппарата).

Приложенное Заявление о соответствии подлежит заполнению системным интегратором.

Для сохранения права на гарантийный ремонт заполните прилагаемый документ "Протокол установки / Гарантийный паспорт" сразу после монтажа аппарата вместе с инженером.

Инструкция по зксплуатции и инсталляции USB модуль XIOS<sup>Plus</sup>

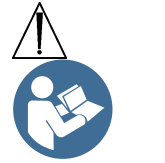

### <span id="page-6-0"></span>2 Предупреждающие указания и указания по технике безопасности

#### Использованные символы Использованные символы

Соблюдать сопроводительную документацию (на заводской табличке)

**Использование по назначению Панное изделие предназначено для создания внутриоральных** цифровых рентгенограмм.

> Запрещается использование данного устройства во взрывоопасных помещениях.

#### Показания по разделам:

- Консервирующая стоматология
- Диагностика кариеса, в частности, аппроксимальных поражений
- Эндодонтия
- Пародонтология
- Стоматологическое протезирование
- Функциональная диагностика и терапия ВНЧ дисфункций
- Хирургическая стоматология
- Имплантология
- Ротовая, челюстная и лицевая хирургия
- Челюстная ортопедия

#### Противопоказания:

- Отображение хрящевых структур
- Отображение мягких тканей

Только для США: Внимание! Согласно федеральному закону США данное изделие допускается для продажи только врачам, стоматологам или лицензированным специалистам, либо по их поручению.

> В интересах обеспечения здоровья и безопасности пациентов, пользователя и третьих лиц необходимо с установленной периодичностью проводить осмотры и техническое обслуживание, чтобы гарантировать эксплуатационную надежность, безопасность и работоспособность Вашей системы. Согласно IEC 60601-1.

Эксплуатирующая организация должна обеспечить проведение осмотров и технического обслуживания.

Если эксплуатирующая организация не выполняет свои обязанности по проведению осмотров технического обслуживания или не уделяет внимания сообщениям о неисправностях, то фирма Sirona Dental Systems GmbH и её дистрибьюторы не несут ответственности за причинённый в связи с этим ущерб.

Рекомендации по уходу и техническому обслуживанию

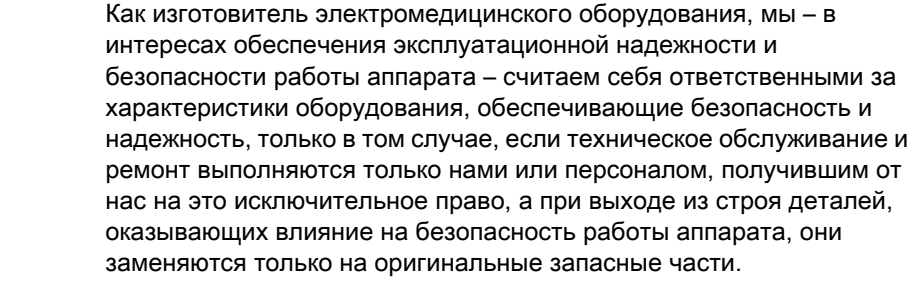

Мы рекомендуем Вам при проведении подобных работ получить от их исполнителя свидетельство с указанием вида и объема работ. при необходимости, со сведениями об изменении номинальных параметров или рабочего диапазона, и, кроме того, с датой, сведениями о фирме-исполнителе и подписью.

Изменения аппарата Для обеспечения эксплуатационной надежности и безопасности данное изделие разрешается эксплуатировать только с оригинальными принадлежностями производства фирмы Sirona или с принадлежностями иных изготовителей, допущенных фирмой Sirona. Всю ответственность за использование недпущенных принадлежностей несет пользователь.

> ОСТОРОЖНО! Если на ПК предпринимаются расширения, это может отрицательно повлиять на эксплуатационную надежность системы (например, безопасность пациентов и электромагнитную совместимость). Обеспечение эксплуатационной надежности и безопасности берет на себя тот, кто выполняет расширение, которое не было однозначным образом разрешено фирмой Sirona.

> Используйте USB-модуль XIOS<sup>Plus</sup> только так, как описано в данной Инструкции по эксплуатации.

Комбинирование с другими приборами

Допустимые возможности комбинации определены системным интегратором в Заявлении о соответствии.

Инструкция по зксплуатции и инсталляции USB модуль XIOSPlus

#### Окружение пациента

<span id="page-8-0"></span>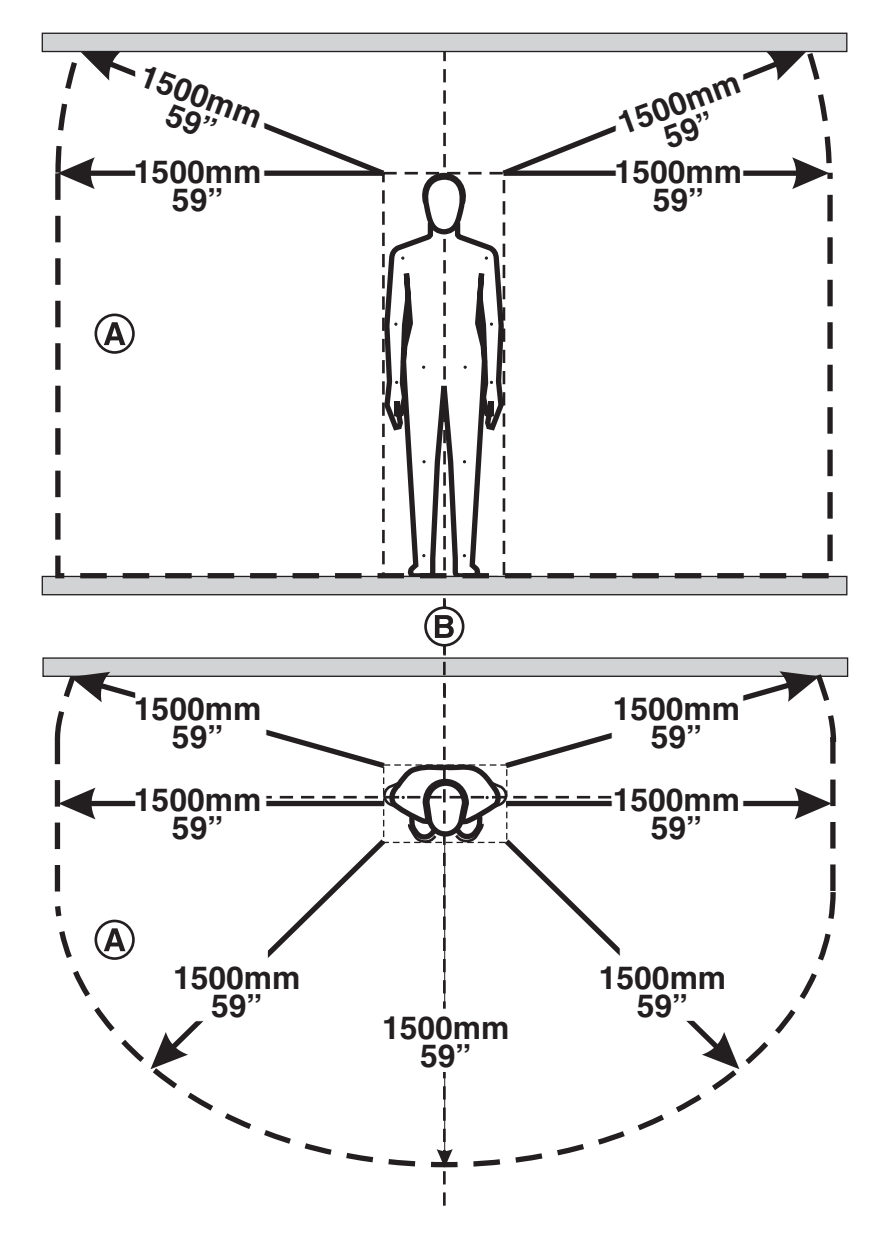

В окружении пациента (A) допускается прикосновение к устройствам и деталям систем, допущенным для использования в окружении пациента (A).

Это касается всех возможных положений пациента (B) во время обследования и лечения.

Рентгенография пациента Снимки разрешается делать только в случае полной исправности аппарата.

#### Аппарат разрешается эксплуатировать только обученному и проинструктированному персоналу.

Не оставлять пациента у аппарата без присмотра.

Используйте USB-модуль XIOS<sup>Plus</sup> только так, как описано в данной Инструкции по эксплуатации.

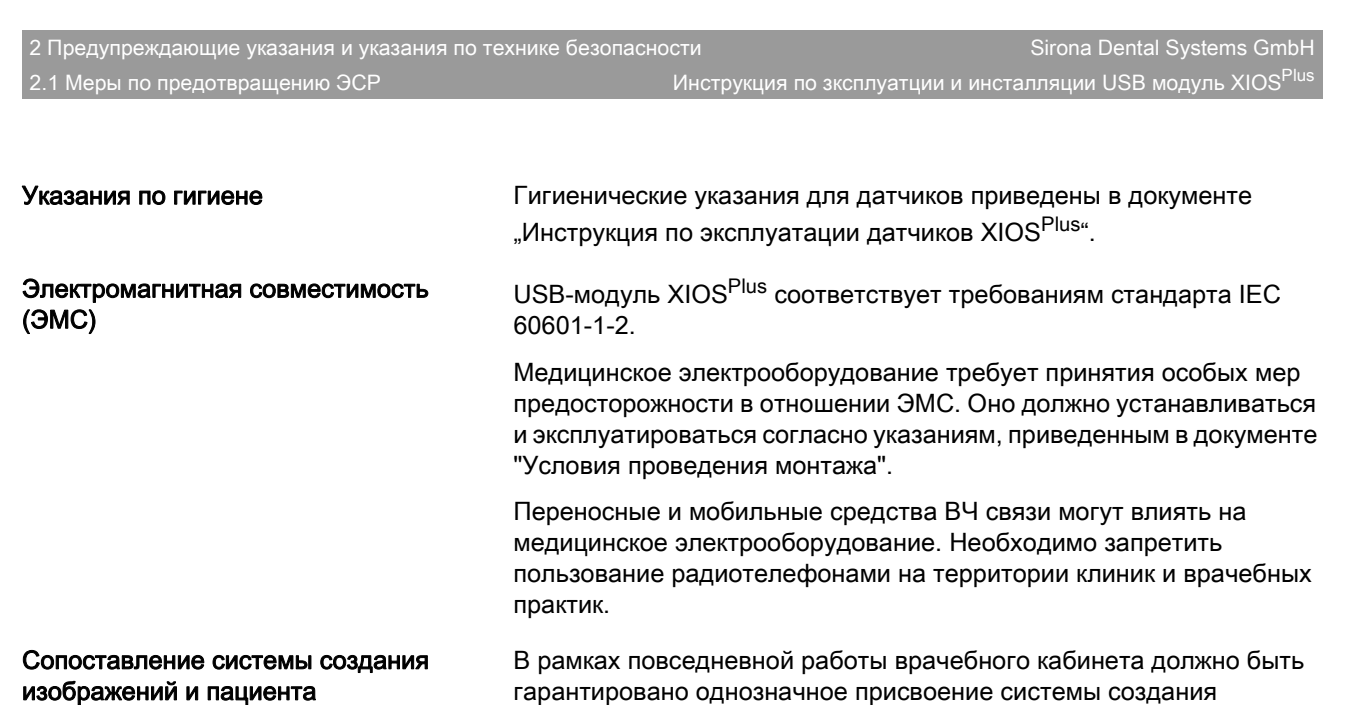

Помехи в работе электронных приборов, находящихся на теле пациента

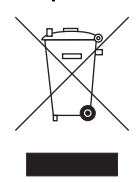

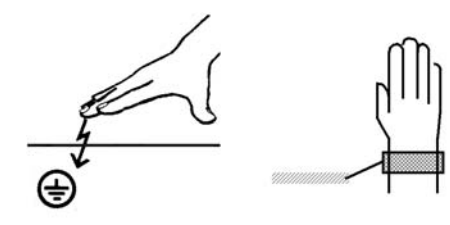

необходимо снять перед выполнением рентгенографии. На изделии имеется соответствующая маркировка. В границах Европейского экономического пространства на данное изделие распространяются требования Директивы 2002/96/EC, а также соответствующих национальных законодательных документов. Указанная директива требует экологически безопасного вывода изделия из эксплуатации или его переработки. Изделие не следует

Во избежание выхода из строя электронных приборов и носителей информации, например, радиочасов, телефонных карт и т. п., их

изображений обследуемому пациенту, чтобы, в свою очередь, гарантировать однозначное присвоение рентгенограмм данным

пациентов, сохраненных в системе SIDEXIS!

Соблюдайте правила вывода из эксплуатации и утилизации, действующие в вашей стране.

### <span id="page-9-0"></span>2.1 Меры по предотвращению ЭСР

утилизировать, как бытовые отходы!

**ЭСР ESD** - это сокращение от ElectroStatic Discharge (электростатический разряд).

Меры по предотвращению ЭСР Меры по предотвращению электростатического разряда (ЭСР) включают в себя:

- Методы, снижающие вероятность электростатического заряда (например, путем кондиционирования и увлажнения воздуха, использования электропроводящих напольных покрытий, ношения одежды из несинтетических материалов)
- разряд собственного тела на раму аппарата, на защитный провод или крупные металлические предметы
- собственный контакт с землей с помощью заземляющего браслета.

Обучение Мы рекомендуем обратить особое внимание на данную предупреждающую табличку всех лиц, работающих с аппаратом, и провести семинар по физике электростатических зарядов, которые могут возникать в практике, и по разрушениям электронных

элементов, которые могут возникать из-за прикосновения электростатически заряженным ПОЛЬЗОВАТЕЛЕМ.

Содержание семинара можно установить на основании раздела ["О](#page-10-1)  [физике электростатического заряда" \[ → 11\]](#page-10-1).

### <span id="page-10-0"></span>2.2 О физике электростатического заряда

<span id="page-10-1"></span>Что такое электростатический заряд? Электростатический заряд - это поле напряжения на или в какомлибо объекте (например, человеческом теле), защищенное от отвода к потенциалу "земли" непроводящим слоем (например, подошвой обуви).

#### Возникновение электростатического заряда

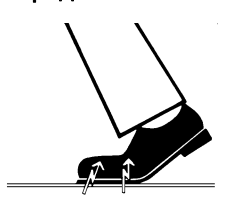

Электрические заряды возникают всегда в тех случаях, когда два тела перемещаются относительно друг друга, например, при ходьбе (подошвы обуви относительно пола) или при езде (шины относительно дороги).

Сила заряда Величина заряда зависит от различных факторов:

Так, например, заряд при низкой влажности воздуха выше, чем при высокой; для синтетических материалов больше, чем для натуральных (одежда, напольные покрытия).

Разряд предполагает предшествующий заряд.

Для того, чтобы получить понятие о величине уравновешивающихся при электростатическом разряде напряжений, можно использовать следующее эмпирическое правило.

Электростатический разряд от:

- 3000 В можно почувствовать;
- 5000 В можно услышать (щелчки, треск);
- 10000 В можно увидеть (искровое перекрытие)

Сила протекающего при подобном разряде неустановившегося тока составляет около 10 ампер. Такой ток безвреден для людей, т. к. его длительность составляет лишь наносекунды.

Фон Для реализации различных функций стоматологического / рентгеновского / CAD/CAM-аппарата применяются интегральные схемы (логические схемы, микропроцессоры).

> Для того, чтобы на этих чипах можно было разместить как ожно больше функций, эти схемы должны быть сильно миниатюризированы. Это ведет к созданию слоев толщиной несколько десятитысячных миллиметра.

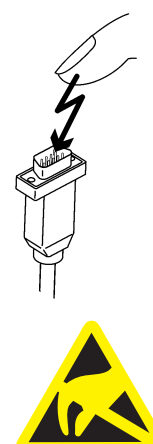

Легко понятно, что интегральные схемы, которые соединены с ведущими наружу штекерами, чувствительны к электростатическим разрядам.

Даже напряжения, которые не чувствует пользователь, могут приводить к пробою слоев, а вызываемый этим ток расплавляет соответствующие части чипа. Повреждение отдельных интегральных схем может приводить к неисправностям или отказу аппарата.

Для предотвращения этой опасности предупреждающая табличка об ESD обращает Ваше внимание на этот факт. ESD - это сокращение от ElectroStatic Discharge (электростатический разряд).

Запрещается касаться штифтов или гнезд штекеров, оснащенных предупреждающей табличкой об электростатическом разряде, без применения мер по предотвращению электростатического разряда, а также выполнять соединения между подобными штекерами.

## <span id="page-12-0"></span>3 Техническое описание

### <span id="page-12-1"></span>3.1 Общие сведения

USB-модуль XIOS<sup>Plus</sup>, тип D3495, соответствует требованиям стандарта IEC 60 601–1.

Немецкий

Она соответствует установленным в этих стандартах требованиям.

Язык оригинала данного документа:

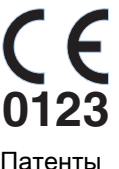

Это изделие имеет символ СЕ в соответствии с положениями директивы 93/42EWG от 14 июня 1993 г. об изделиях медицинской техники.

Патенты США 5,912,942 США 5,434,418 США 6,811,312 США 6,069,935 США 6,134,298 США 5,841,126; США 6,549,235; США 6,570,617 США 5,513,252

Заявлены и другие патенты.

### <span id="page-12-2"></span>3.2 USB-модуль

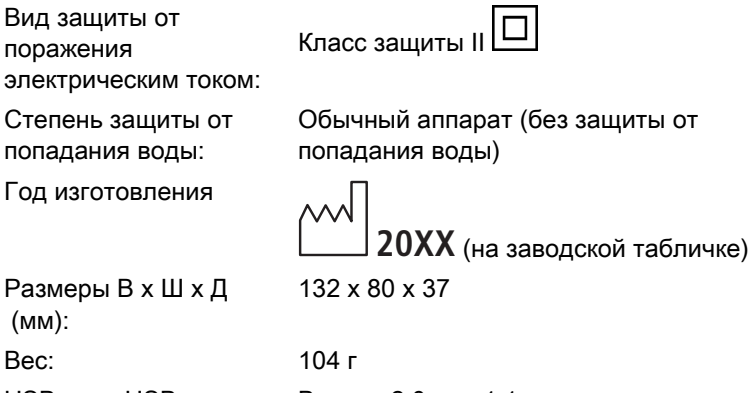

USB-порт USB-модуля: Версия 2.0 или 1.1

### <span id="page-13-0"></span>3.3 USB-кабель (поставляется компанией Sirona)

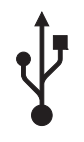

USB Версия 2.0

● USB (Universal Serial Bus) - это универсальная последовательная шина для соединения компьютера с внешними устройствами.

Длина: 3 м

#### ПРИМЕЧАНИЕ

#### Специальный кабель!

Обычные USB-кабели не подходят для использования в сочетании с USB-модулем.

Если необходима замена, следует заказывать USB-кабель (3 м), указанный в разделе "Принадлежности и запасные части".

### <span id="page-13-1"></span>3.4 Условия окружающей среды

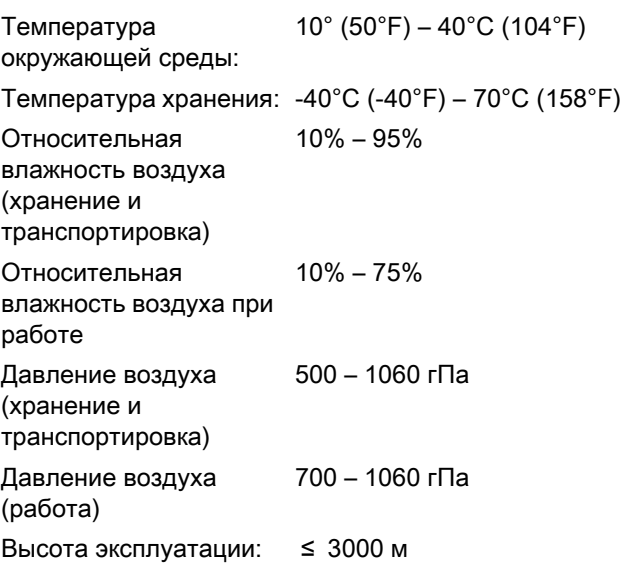

<span id="page-13-2"></span>3.5 Минимальные требования к компьютерным системам

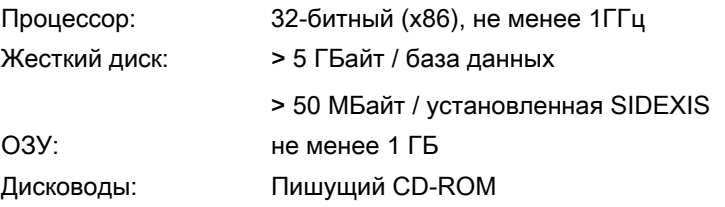

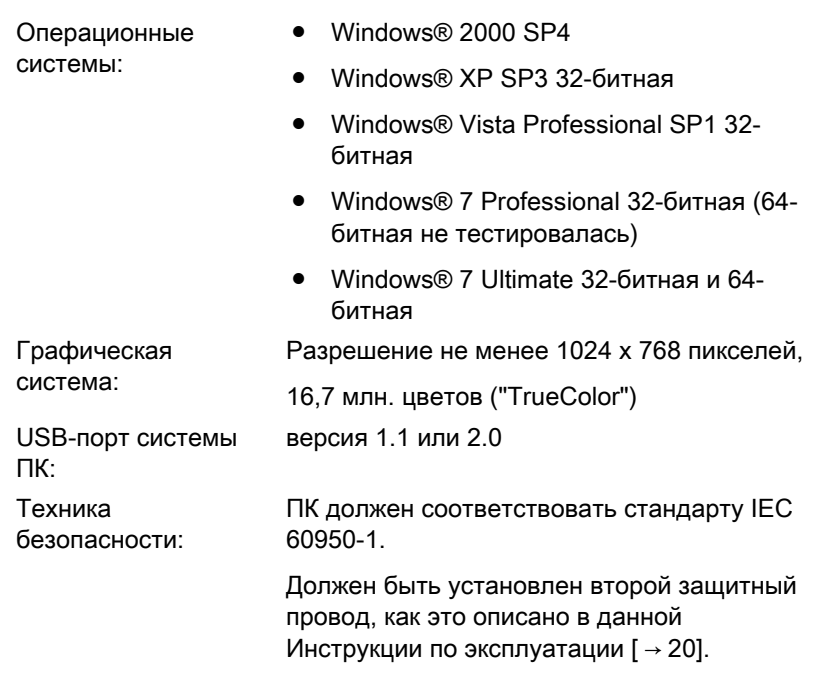

### <span id="page-14-0"></span>3.6 Требования к USB-концентратору (дополнительно)

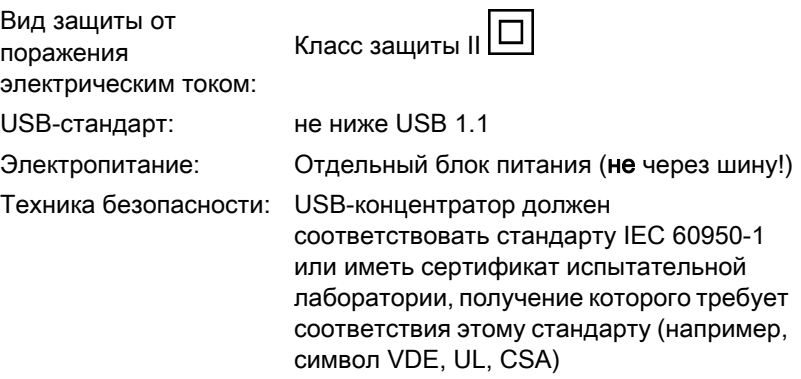

#### <span id="page-15-0"></span>Органы управления и индикации  $\blacktriangle$

#### <span id="page-15-1"></span> $4.1$ Структура системы

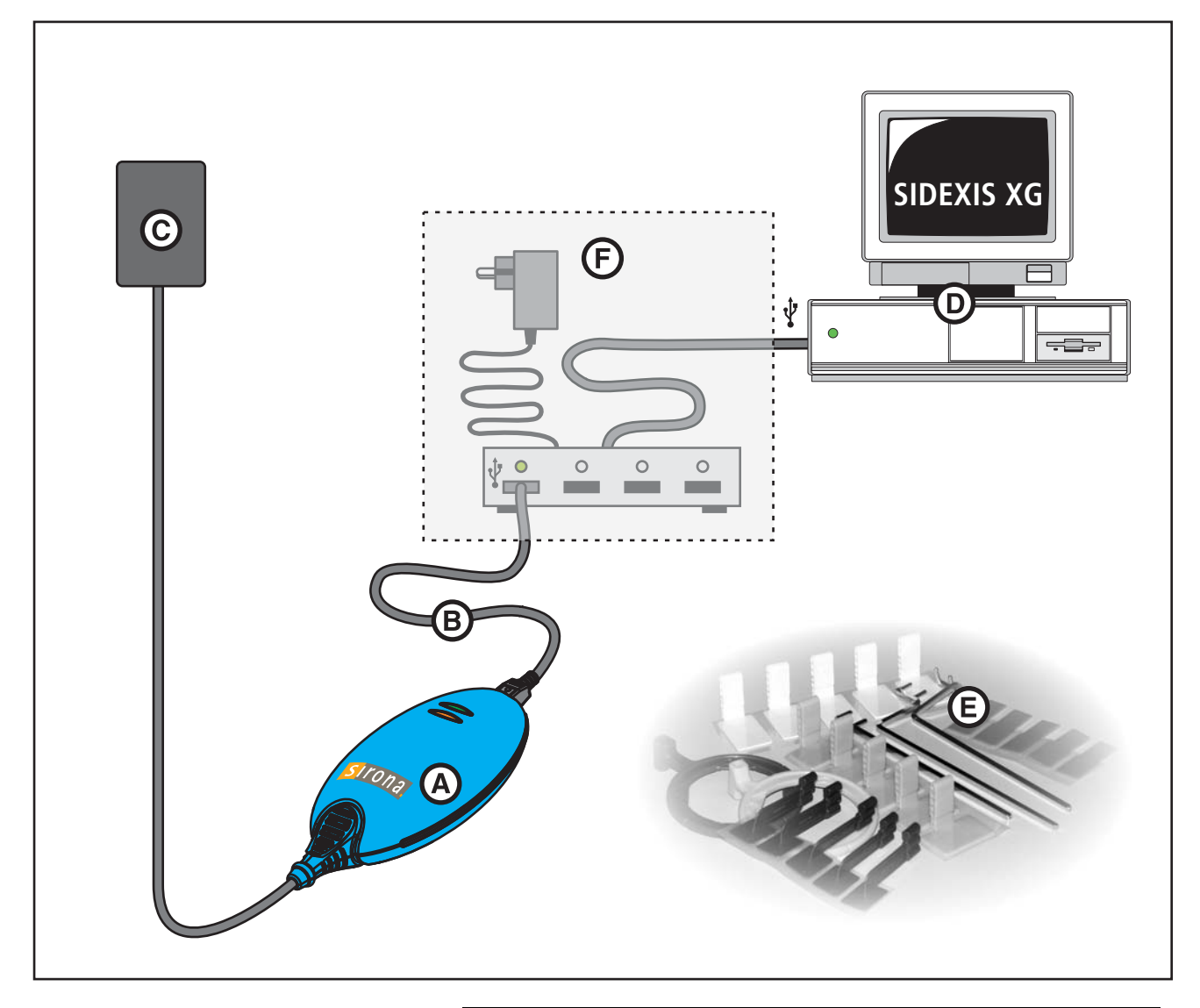

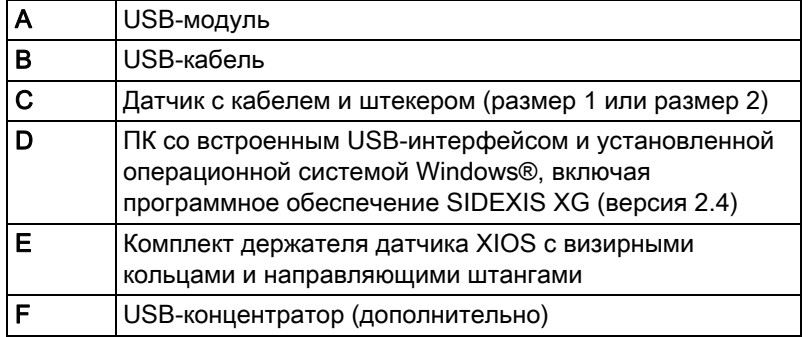

### <span id="page-16-0"></span>4.2 USB модуль XIOS Plus

#### Объяснение

USB-модуль XIOS<sup>Plus</sup> подключается между датчиком и ПК. Визуальные данные передаются через USB-модуль и USB-кабель на обычный ПК с операционной системой Windows®, на котором они затем могут быть подвергнуты обработке с помощью программного обеспечения SIDEXIS XG.

#### Краткий обзор

- Светодиод готовности (оранжевый) (А)
- Сигнальный светодиод (зеленый) (В)
- Гнездо датчика (С)
- Соединительный разъём USB (D)
- Только для обслуживания: На нижней стороне находится контрольный светодиод (E).

#### Контрольный светодиод (E)

#### Светодиод горит зеленым:

При работе в обычном режиме контрольный светодиод светится зеленым.

Если присоединен датчик и светодиод мигает зеленым цветом, значит, от USB-разъема компьютера поступает недостаточно тока.

#### Светодиод горит оранжевым:

Светодиод горит оранжевым при недостаточном напряжении питания от USB-разъема компьютера. В этом случае USBмодуль не может обеспечить надежную передачу изображения.

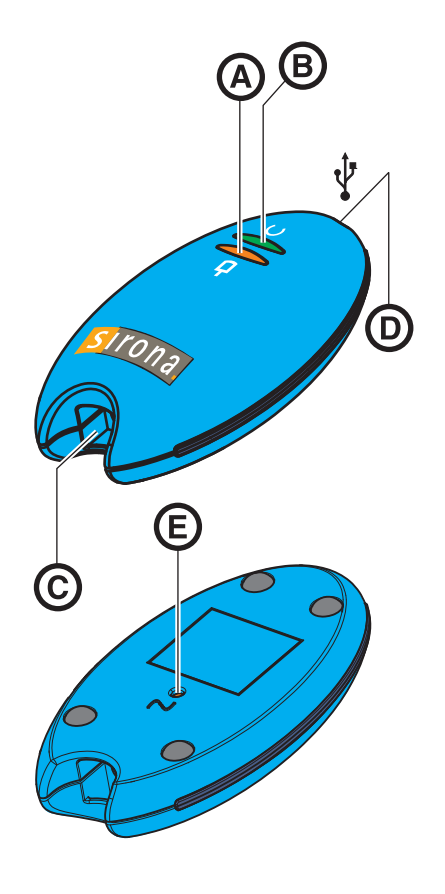

### <span id="page-17-0"></span>4.3 Светодиодные индикаторы

#### Зеленый светодиод

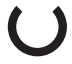

Объяснение При помощи двух светодиодов (зеленого и оранжевого) USB-модуль XIOSPlus показывает текущее рабочее состояние. Обзор различных рабочих состояний приведен ниже.

#### Зеленый светодиод выкл.:

• Питание на USB-модуле отсутствует.

#### Зеленый светодиод вкл.:

● Питание на USB-модуль подано.

#### Оранжевый светодиод

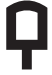

### ПРИМЕЧАНИЕ

Оранжевый светодиод функционирует только в том случае, еслина USB-модуль подаётся питание (зеленый светодиод включен).

#### Оранжевый светодиод выкл.:

● С USB-модулем не связан ни один датчик.

#### Оранжевый светодиод вкл.:

● С USB-модулем связан один датчик.

#### Оранжевый светодиод мигает:

● Готовность датчика к съёмке достигнута. В интерфейсе SIDEXIS XG появляется окно готовности к рентгенографии. В окне готовности к рентгенографии мигает зеленая полоска.

 62 20 268 D 3495 18 D 3495.201.04.09.12 12.2012

<span id="page-18-0"></span>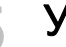

### 5 Установка

#### ПРИМЕЧАНИЕ

#### Установка на нескольких ПК с SIDEXIS XG

На каждом ПК с SIDEXIS XG, к которому должны быть подсоединены USB-модули, следует провести полную процедуру установки!

### ПРИМЕЧАНИЕ

#### Режим ожидания

Во время работы USB-модуля запрещается переводить компьютер в режим ожидания. В противном случае может произойти временное отключение системы.

### <span id="page-18-1"></span>5.1 Перед установкой

ПК ПЕРЕД УСТАНОВКОЙ ВНУТРИРОТОВОЙ СИСТЕМЫ XIOS ПК ДОЛЖЕН находиться в рабочем состоянии.

- Убедитесь в том, что аппаратные средства и операционная система должным образом установлены.
- Кроме того, выполняйте указания, приведенные в документах "Руководство по установке" и "Руководство пользователя" SIDEXIS XG, а также руководствах пользователя Вашего ПК и операционной системы.

#### ПРЕДУПРЕЖДЕНИЕ ∕∿

#### Опасность удара электрическим током

ПК должен быть подключен к заземленной розетке.

ПРЕДУПРЕЖДЕНИЕ **A** 

#### Опасность удара электрическим током

Запрещается эксплуатация ПК в окружении пациента  $\mathfrak{[} \rightarrow 9\mathfrak{]}$  без дополнительного второго защитного провода. См. документ "Руководство по установке".

### <span id="page-19-0"></span>5.2 Монтаж дополнительного защитного провода

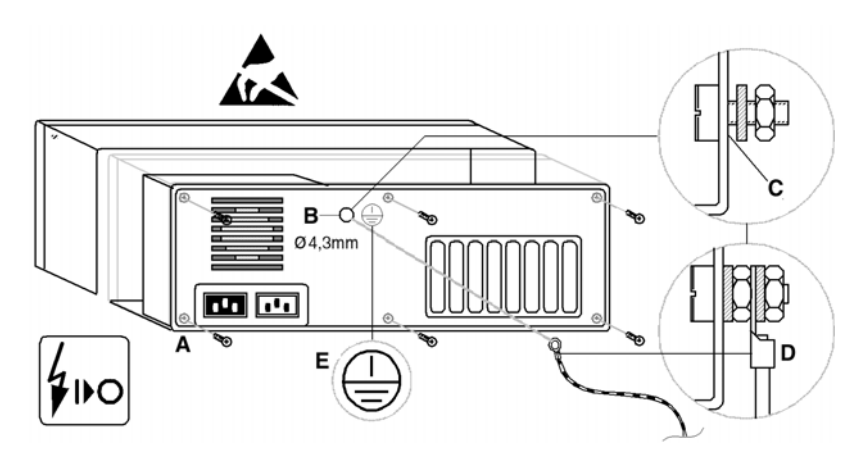

#### ПРИМЕЧАНИЕ

#### Речь идет о примере.

- Подготовка **Манитель Все текущие программы были завершены.** Все текущие программы были завершены.
	- ✔ ПК и все подключенные компоненты отключены.
	- ✔ Сетевой кабель вынут.
	- 1. Наденьте заземляющий браслет или разрядите тело, дотронувшись до выравнивателя потенциалов.
	- 2. Вывинтить винты корпуса ПК (A) (см. Инструкцию по эксплуатации ПК) и снять крышку ПК.

### ПРИМЕЧАНИЕ

#### Опасность повреждения

При сверлении не повредите какие-либо части ПК!

### ПРИМЕЧАНИЕ

#### Опасность короткого замыкания

При сверлении следите за тем, чтобы внутрь ПК не попала стружка.

- 1. Найдите на задней панели металлического корпуса шасси точку (B), к которой имеется простой доступ снаружи и изнутри, для присоединения защитного провода.
- 2. Просверлите в этой точке (B) отверстие, подходящее для винта M4.
- 3. Удалите лак вокруг отверстия (C), чтобы обеспечить хороший контакт с металлом.
- Монтаж 1. Завинтите входящий в объем поставки соединительный винт с зубчатой шайбой и гайкой.
	- 2. Привинтите защитный провод (D), как показано на иллюстрации.
	- 3. Приклейте прилагаемую наклейку (E) рядом с точкой присоединения защитного провода.
	- 4. Присоедините защитный провод к выравнивателю потенциалов.

Сверлёное отверстие

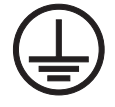

### <span id="page-20-0"></span>5.3 Установка USB-модулей

#### <span id="page-20-1"></span> $5.3.1$ Требования к аппаратному обеспечению

Присоединить USB-модуль к ПК можно напрямую или через USBконцентратор.

#### **ПРИМЕЧАНИЕ**

#### Функциональная безопасность

Для присоединения нескольких USB-модулей следует использовать соответствующий USB-концентратор с отдельным блоком питания!

### <u>Л ПРЕДУПРЕЖДЕНИЕ</u>

USB-концентратор должен устанавливаться и эксплуатироваться только за пределами окружения пациента [  $\rightarrow$  9].

- Выбранный для USB-модулей USB-интерфейс ПК не может  $\bullet$ использоваться для присоединения других USB-компонентов!
- Если к одному ПК присоединяются несколько USB-модулей, все  $\bullet$ эти USB-модули должны присоединяться через общий USB-хаб с отдельным электропитанием! Технические требования к общему USB-хабу приведены в главе "Техническое описание". USB-хаб должен устанавливаться до USB-модуля. Установите USB-хаб в соответствии с описанием в инструкции

#### <span id="page-20-2"></span>532 Инструкция по установке ПО

по эксплуатации хаба.

#### **ПРИМЕЧАНИЕ**

При прокладке USB-кабеля и установке отдельных компонентов следите за тем, чтобы соединения не были случайно ослаблены или повреждены (например, из-за резкого натяжения или из-за того, что Вы споткнетесь и т.п.).

Объяснение

Необходимые условия

Эксплуатационная надежность

<span id="page-21-0"></span> $5.3.3$ 

#### Необходимые условия • ПК готов к работе. • Установлено ПО SIDEXIS XG версии 2.4 или выше. • Дополнительно: USB-концентратор был установлен в соответствии с инструкциями компании Sirona. **Установка** √ Подключать USB-модуль напрямую к ПК или к USBконцентратору следует только после того, как этого потребует ΠК. 1. Вставьте установочный диск в соответствующий ПК. У Программа установки запустится автоматически. Если этого не произойдет, запустите программу "Autorun.exe" из главного каталога диска. 2. Выберите "XIOS Plus Installation". 3. Щелкните по кнопке "Next". 4. Следуйте инструкциям в диалоговых окнах установочной программы и нажимайте кнопку "Next" до тех пор, пока не появится кнопка "Finish" 5. Щелкните по кнопке "Finish". 6. Подключите USB-модуль к ПК или к USB-концентратору при помощи прилагаемого USB-кабеля. У USB-модуль установлен.  $5.3.4$ Установка дополнительных USB-модулей на ПК • ПК готов к работе. Обязательные условия USB-концентратор был установлен в соответствии с  $\bullet$ инструкциями компании Sirona. • Один USB-модуль уже был установлен. Установка Подключите новый USB-модуль к USB-концентратору при  $\geq$ помощи прилагаемого USB-кабеля. У Операционная система распознает новый USB-модуль и автоматически установит требуемый драйвер.  $54$ Установка датчика Пояснение Обработка данных датчика производится централизовано. Установка датчиков происходит автоматически один раз перед первой рентгенографией. Таким образом, каждыйотдельный датчик устанавливается однократно в сетевом окружении SIDEXS XG.  $5.4.1$ Установка аппаратного обеспечения

Установка USB-модуля на ПК

<span id="page-21-3"></span><span id="page-21-2"></span><span id="page-21-1"></span>> Вставьте штекер датчика в установленный USB-модуль **XIOSPlus** 

### ПРИМЕЧАНИЕ

#### Опасность повреждения датчика и кабеля датчика

- Запрещается изгибать, переламывать, скручивать или подвергать каким-либо иным механическим нагрузкам кабель датчика.

- При снятии датчика беритесь за кабельный штекер, тянуть за кабель запрещено.

- Ежедневно проводите визуальный осмотр кабеля датчика.

### <span id="page-22-0"></span>5.5 После установки

Пробная рентгенография После следующих процедур установки следует произвести пробную рентгенографию:

- После первой установки USB-модуля XIOS<sup>Plus</sup>.
- После первой установки нового датчика XIOS<sup>Plus</sup>.

## <span id="page-23-0"></span>6 Принадлежности и запасные части

#### Принадлежности

#### USB-кабель (3 м)

Заказной № : 61 77 401

Другие принадлежности перечислены в документе "Инструкция по эксплуатации датчиков XIOS<sup>Plus</sup>".

## <span id="page-24-0"></span>**Управление**

<span id="page-24-1"></span> $71$ Общие положения

#### <span id="page-24-2"></span> $7.1.1$ Указания

### **ПРИМЕЧАНИЕ**

#### Опасность повреждения

- Следует осторожно обращаться с датчиком.
- Не допускать падения датчика!
- Запрещается крутить датчик, держа его за кабель.
- Запрещается перегибать кабель датчика и USB-кабель и ставить на них что-либо (например, стул)!

- По возможности не следует укладывать кабель датчика и USBкабель на пол.

- Следите за тем, чтобы пациент не прикусывал датчик или кабель датчика.

- Вынимать штекер из USB-модуля следует, даржась за штекер, а не за кабель.

#### **ПРИМЕЧАНИЕ**

Регулярно (не реже одного раза в месяц) проверяйте целостность и читаемость всех наклеек, а также прочность их фиксации на соответствующих поверхностях.

Кроме того, проверяйте USB-модуль XIOS<sup>Plus</sup> и подключенные кабели на предмет повреждений.

При обнаружении видимых повреждений USB-модуля XIOS<sup>Plus</sup>. кабелей или наклеек обратитесь к продавцу.

<span id="page-24-3"></span>Создание изображений  $72$ 

#### <span id="page-24-4"></span> $7.2.1$ Указания

#### **ПРИМЕЧАНИЕ**

#### Опасность сбоя при создании изображений

Во время создания приложений программы, работающие в фоновом режиме (например: медиаплеер, мастер печати, программа создания резервных копий и т.п.) могут привести к сбою в работе SIDEXIS XG.

> Перед созданием изображений закройте все программы, не требующиеся для работы SIDEXIS XG. В случае сомнений проконсультируйтесь у системного администратора.

### <span id="page-25-0"></span>7.2.2 Подготовка

USB-модуль и датчик были установлены в соответствии с описанием главы "Установка" и подсоединены к ПК.

#### <span id="page-25-1"></span>7.2.3 Создание готовности к рентгенографии

- $\blacklozenge$  Программа SIDEXIS XG запущена.
- 1. Сначала зарегистрируйте пациента в программе SIDEXIS XG.
- 2. Для выполнения одиночной рентгенографии щелкните мышью на кнопке внутриротовой рентгенографии.
	- Если необходимо наличие нескольких внутриротовых датчиков/систем, на экране появится диалоговое окно выбора компонентов. Выберите соответствующее рентгеновское устройство / компонент.
- Программа готова к рентгенографии.

#### Индикация готовности к рентгенографии

- В интерфейсе SIDEXIS XG появляется окно готовности к рентгенографии. Зеленый индикатор этого окна начинает мигать. В зависимости от производительности подключенного ПК это может длиться 10 секунд или больше. В окне готовности к рентгенографии появляется сообщение "В очереди на рентген...".
- На USB-модуле загорится зеленый сигнал светодиода (В).
- Оранжевый светодиод готовности к работе (A) на USB-модуле мигает.

## <span id="page-25-2"></span>7.2.4 Позиционирование датчика

- 1. С помощью держателя расположите датчик во рту пациента.
- 2. Установите внутриротовой рентгеновский аппарат в требуемое положение.

Дополнительная информация по работе с датчиком приведена в Инструкции по эксплуатации датчиков "XIOS<sup>Plus</sup>".

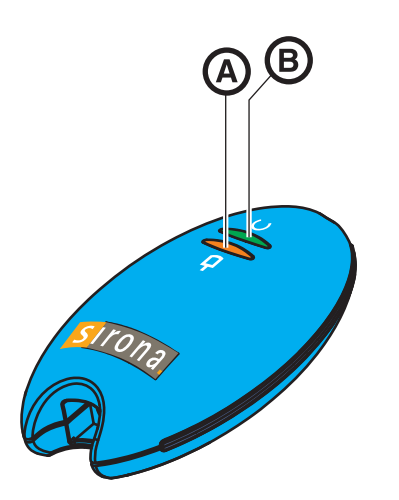

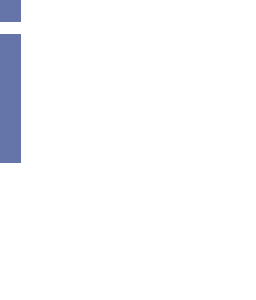

#### <span id="page-26-0"></span>7.2.5 Включение рентгенографии

#### Инструкции по эксплуатации

#### Кабель датчика и USB-кабель

- Кабель не перегибать.
- Кабель не зажимать (например, в ящике).
- Не переезжать кабель стулом.
- Не позволять пациенту прикусывать кабель датчика.
- Не тянуть за кабель. Вынимая кабель из гнезда, всегда следует тянуть только за штекер.

#### ?Датчик

- Не позволять пациенту прикусывать датчик.
- Не допускать падения датчика.

#### Держатель датчика

- Держатели датчика это одноразовые изделия.
- Только для одного и того же пациента: Во время одной серии съемок можно многократно снимать и снова наклеивать держатели, в том числе и если держатель уже контактировал со слюной.
- Рентгенография 1. Перед началом съемки убедитесь в том, что оранжевый светодиод готовности (B) USB-модуля и зеленый индикатор в окне готовности к рентгенографии интерфейса SIDEXIS XG мигают.

#### ПРИМЕЧАНИЕ

За 5 секунд до окончания готовности к рентгенографии на ПК раздаётся звуковой сигнал.

- 2. Выполните рентгенографию (соблюдайте требования главы "Значения времени экспозиции").
- 3. Удалите защитный гигиенический чехол в соответствии с инструкциями раздела "Снятие гигиенических защитных чехлов с датчика".
- 4. После окончания рентгенографии аккуратно отложите датчик таким образом, чтобы исключить возможность его падения. Например, Вы можете хранить датчик в настенном кронштейне.
- 5. При необходимости продезинфицируйте датчик.
- 6. Выполните очистку и дезинфекцию направляющей штанги и визирного кольца.
- 7. Затем продолжите обработку изображений.

## <span id="page-27-0"></span>8 Уход за поверхностью

### <span id="page-27-1"></span>8.1 Средства для ухода и очистки

#### ПРИМЕЧАНИЕ

#### Допущенные средства по уходу и очистке

Используйте только средства по уходу и очистке, допущенные фирмой Sirona!

### Средства по уходу и очистке, дополнение для США

Дезинфекция допускается только для наружных поверхностей с использованием апробированного химического чистящего средства. Пользуйтесь только дезинфицирующими средствами, соответствующими законодательно установленным национальным требованиям либо проверенным и сертифицированными по своим бактерицидным, фунгицидным или вируцидным характеристикам.

Например, можно использовать:

- MinutenSpray classic, фирма ALPRO®
- MinutenWipes, фирма ALPRO®

В США и Канаде:

- CaviCide® или
- CaviWipes ™ .

### <span id="page-27-2"></span>8.2 Очистка

Регулярно удаляйте грязь и остатки дезинфицирующего средства обычным нейтральным чистящим средством.

#### ПРИМЕЧАНИЕ

#### Опасность короткого замыкания

Не допускать попадания жидкости в штепсельные соединения!

#### ПРИМЕЧАНИЕ

Сразу же вытирайте медикаменты, попавшие на поверхность.

Компьютер и экран При очистке компьютера и экрана соблюдайте указания, приведенные в руководствах по эксплуатации этих компонентов.

### <span id="page-27-3"></span>8.3 Дезинфекция

Общие сведения Следующие компоненты дезинфицируются только путем протирания:

● USB-модуль XIOS<sup>Plus</sup>

USB-модуль

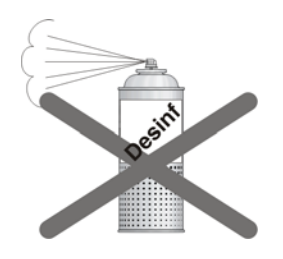

### ПРИМЕЧАНИЕ

#### Опасность короткого замыкания на разъёмных соединениях

Не обрызгивать их дезинфицирующим или чистящим средством.

Датчики Процедура дезинфекции датчиков описана в документе "Инструкция по эксплуатации датчиков XIOS<sup>Plus</sup>".

9.1 Регулярные работы по осмотру и техническому обслуживанию Инструкция по зксплуатции и инсталляции USB модул

<span id="page-29-0"></span>9 Осмотр и техническое обслуживание

### <span id="page-29-1"></span>9.1 Регулярные работы по осмотру и техническому обслуживанию

В интересах обеспечения здоровья и безопасности пациентов, пользователя и третьих лиц необходимо с установленной периодичностью проводить осмотры и техническое обслуживание.

- Пользователь несет ответственность за то, чтобы на дополнительном втором подключении защитного провода не выполнялись какие-либо изменения.
- Пользователь обязан следить за тем, чтобы все компоненты системы находились в безупречном техническом состоянии (кабели, датчики, части корпуса).

#### ПРИМЕЧАНИЕ

Все части аппарата не требуют технического обслуживания. В случае неисправностей обращайтесь к продавцу.

#### ПРИМЕЧАНИЕ

Пользователю запрещается вскрывать и ремонтировать USBмодуль XIOSPlus.

### <span id="page-29-2"></span>9.2 Ежемесячный контроль, проводимый пользователем или ответственным лицом

Пользовать должен один раз в месяц:

- тщательно проверять кабель датчика на отсутствие износа и повреждений
- проверять надежность крепления корпуса штекера.

### <span id="page-29-3"></span>9.3 Ежегодный осмотр, проводимый пользователем или ответственным лицом

Контроль качества изображений Регулярно, но не реже одного раза в год, пользователь обязан провести анализ качества изображений.

> При использовании цифровых приемников изображений в качестве критерия оценки используется возрастающее число последующих обработок изображений с помощью регулятора яркости или контрастности в программе по обработке изображений (например, SIDEXIS).

Если эти критерии оценки независимо от анатомии пациента и возможных источников ошибок, например, позиционирования пациента, признаются существующими, то необходимо

незамедлительно вызвать техника для устранения возможных неисправностей аппарата.

Соблюдайте дополнительные требования, обусловленные спецификой страны применения.

Таблички **Визуально проверить, все ли таблички на нижней стороне USB**модуля XIOSPlus находятся в неповрежденном состоянии и легко читаются.

<span id="page-31-0"></span>

### 10 Электромагнитная совместимость

#### ПРИМЕЧАНИЕ

XIOSPlus соответствует всем требованиям по электромагнитной совместимости согласно IEC 60601-1-2.

Далее XIOSPlus называется "АППАРАТОМ". Соблюдение нижеследующих требований обеспечивает безопасную эксплуатацию с точки зрения электромагнитной совместимости.

### <span id="page-31-1"></span>10.1 Принадлежности

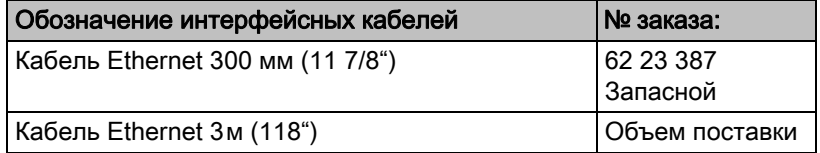

- АППАРАТ разрешается эксплуатировать только с принадлежностями и запасными частями, допущенными фирмой Sirona. При использовании принадлежностей и запасных частей, не допущенных фирмой Sirona, существует опасность повышения излучения или уменьшения помехоустойчивости.
- Запрещается эксплуатировать АППАРАТ в непосредственной близости от других приборов. Если избежать этого невозможно, следует провести осмотр АППАРАТА с целью обеспечения использования его по назначению.

### <span id="page-31-2"></span>10.2 Электромагнитное излучение

АППАРАТ предназначен для эксплуатации в электромагнитной среде, описанной ниже.

Пользователь или клиент, работающие с АППАРАТОМ, должны обеспечить соответствие характеристик электромагнитной среды требуемым параметрам.

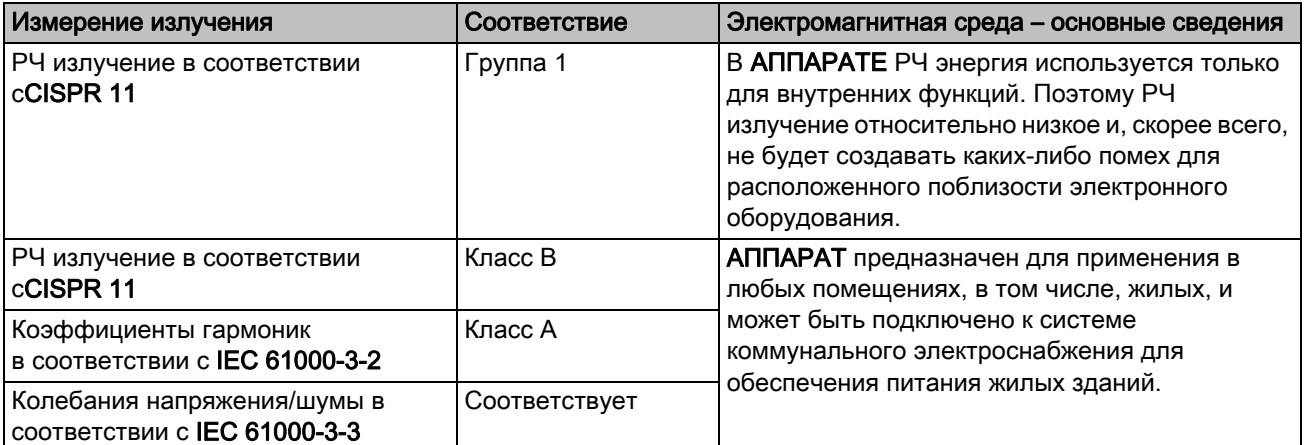

### <span id="page-32-0"></span>10.3 Защита от помех

АППАРАТ предназначен для эксплуатации в описанном ниже электромагнитном окружении.

Заказчик или пользователь АППАРАТА обязан обеспечить его эксплуатацию именно в таком окружении.

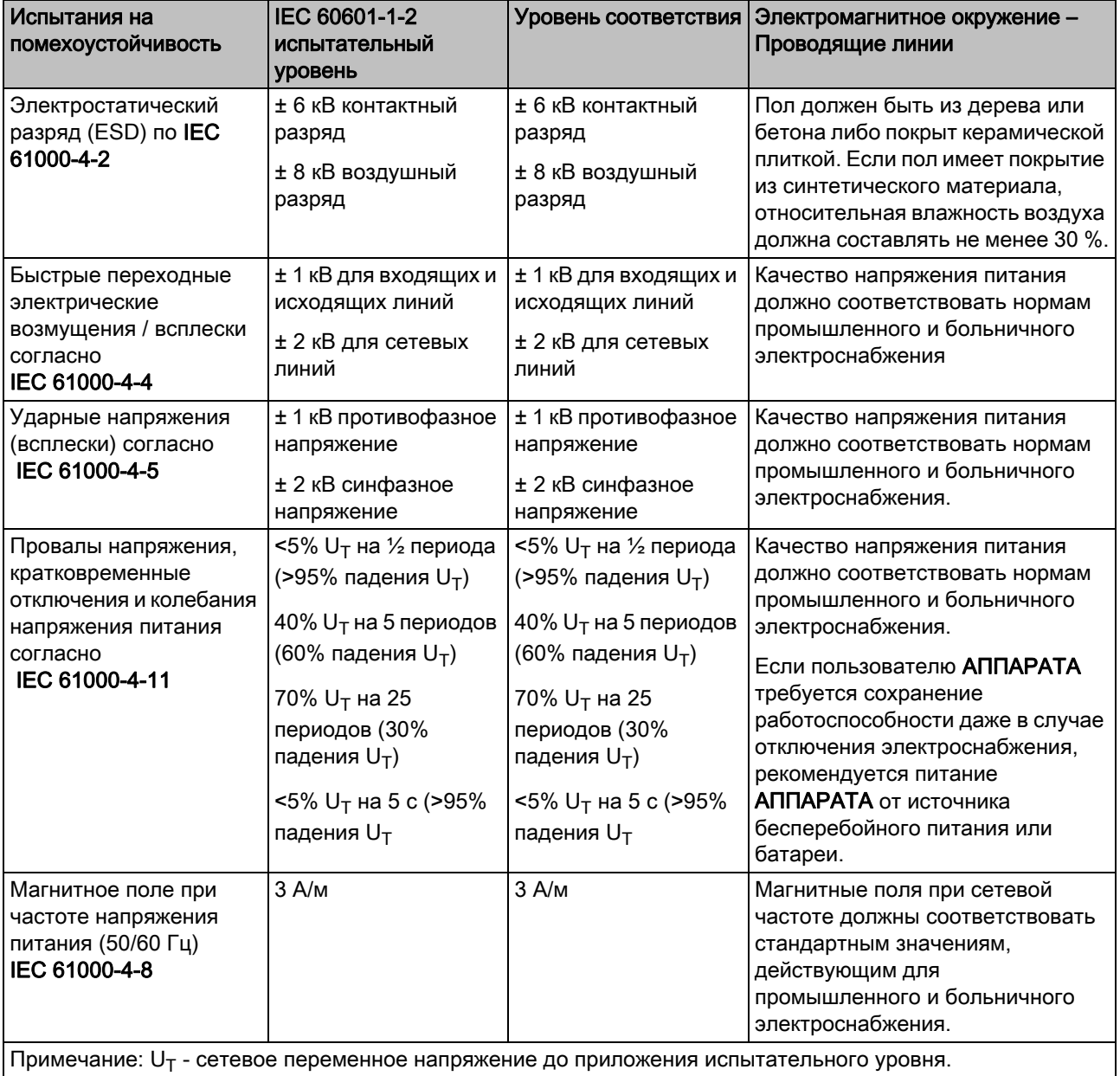

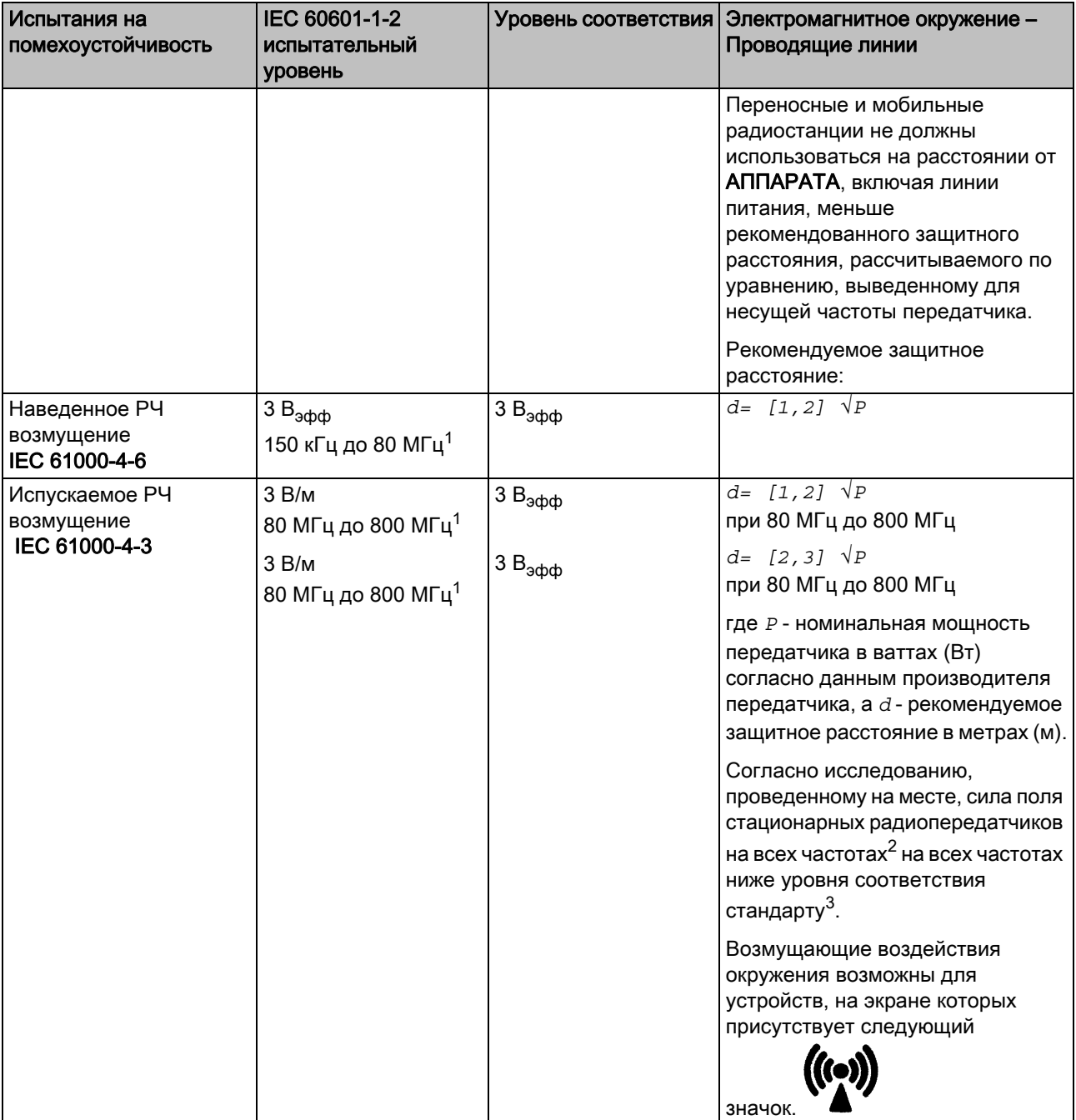

- 1. При 80 МГц и 800 МГц применяется верхний диапазон частот.
- 2. Силу поля стационарных передатчиков, например, базовых станций радиотелефонов и мобильных услуг связи, любительских станций, AM- и FM-радио- и телевизионных передатчиков точно предопределить теоретически невозможно. Чтобы определить электромагнитное окружение при наличии ряда РЧ передатчиков, рекомендуется проведение исследования на месте размещения. Если полученная сила поля на месте размещения АППАРАТА превышает указанный уровень соответствия, необходимо следить за правильностью работы АППАРАТА на каждом месте использования. Если при

этом наблюдаются отклонения от нормальной работы, может возникнуть необходимость принятия дополнительных мер, например, переориентации или перестановки АППАРАТА.

3. За пределами диапазона частот от 150 кГц до 80 МГц сила поля составляет менее 3 В/м.

### <span id="page-35-0"></span>10.4 Свободные пространства

Рекомендуемые свободные пространства между портативными и мобильными РЧ устройствами связи и АППАРАТОМ

АППАРАТ предназначен для эксплуатации в электромагнитной среде, в которой проверены излучаемые РЧ помехи. Пользователь или клиент, работающий с АППАРАТОМ, может предупредить возникновение электромагнитных помех, соблюдая установленные минимальные расстояния между портативными и/или мобильными РЧ устройствами связи (передатчиками) и АППАРАТОМ. Эти значения могут изменяться в зависимости от выходной мощности соответствующих устройств связи, как указано ниже.

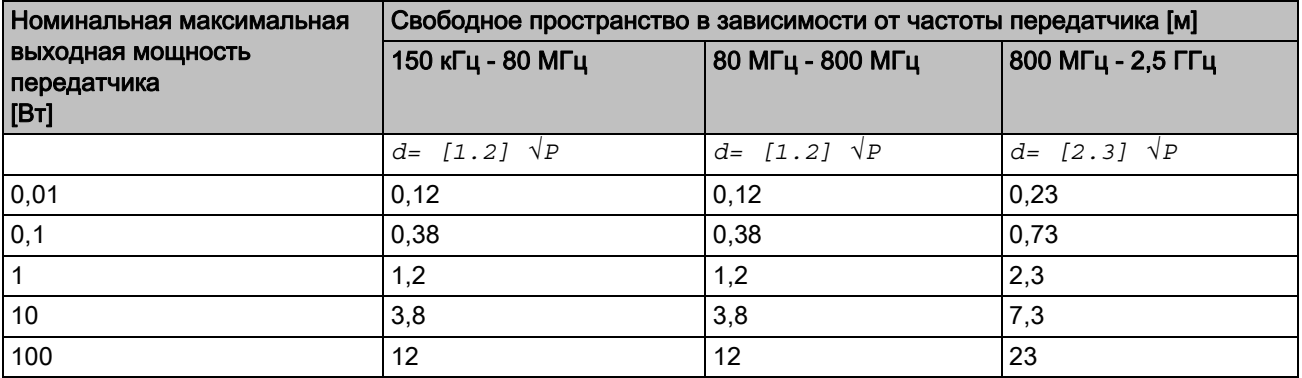

В случае передатчиков, максимальная номинальная мощность которых не указана в таблице выше, рекомендуемое свободное расстояние *d* в метрах (м) можно определить с помощью уравнения в соответствующем столбце, где *P* - максимальная номинальная выходная мощность передатчика в ваттах (Вт), указанная производителем передатчика.

#### Примечание 1

Более высокий диапазон частот применяется при 80 МГц и 800 МГц.

#### Примечание 2

Эти указания применимы не во всех случаях. Распространение электромагнитных волн зависит от их поглощения и отражения зданиями, предметами и живыми организмами.

Фирма оставляет за собой право на внесение технических изменений

© Sirona Dental Systems GmbH 2012<br>D 3495.201.04.09.12 12.2012

Sprache: russisch<br>Ä.-Nr.: 114 878

Printed in Germany<br>Отпечатано в Германии

#### **Sirona Dental Systems GmbH**

Fabrikstraße 31 64625 Bensheim Germany www.sirona.com

62 20 268 D 3495 для заказа